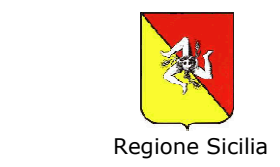

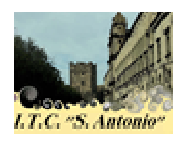

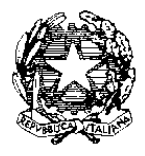

## **ISTITUTO "S. ANTONIO" - S.R.L Tecnico Commerciale Indirizzo A.F.M. PARITARIO**  D. A. n°1059/XI del 13/12/2002 **Sede sociale:**  Via S. Pietro, 155 – 95031 ADRANO (CT) **Tel/Fax:** 095 095-7604043; **E-mail** itcs\_antonio@tiscali.it **Pec:** istitutosantoniosrl@pec.it **Sito internet**: www.istitutosantantonio.it **P. IVA: C.F./** 04346880877  **Codice Meccanografico** CTTD315003

 **CIRCOLARE n.9**

Adrano, 26/10/2020

**Alle famiglie degli alunni All'Albo e al sito Web di Istituto Agli alunni** 

## **OGGETTO: Didattica a distanza – indicazioni per studenti e famiglie**

Gentili studenti e genitori,

A seguito dell' Ordinanza Regionale Regionale n.51 del 24 ottobre 2020 e del DPCM del 25 Ottobre, l' istituzione scolastica ha con immediatezza, attivato la piattaforma per la didattica a distanza riconosciuta dal MIUR. L'ufficialità dello strumento di cui ha inteso avvalersi la scuola tutela tutti ed è da ritenersi un bene comune rispetto al quale cui ciascun operatore deve contribuire per il suo corretto funzionamento.

Siamo consapevoli che questo nuovo approccio alla didattica può inizialmente non apparire di pronta comprensione, anche se vi assicuriamo che così non è, potendosi definire la stessa veramente intuitiva.

Invito gli studenti a seguire le indicazioni riportate in questa circolare al fine di seguire le lezioni, interagire con i docenti e costruire il bagaglio di conoscenze relativo alla classe di frequenza. Vi chiediamo collaborazione perché solo insieme possiamo davvero rendere utile e preziosa la didattica a distanza. nizialmente non apparire di pronta comprensione, anche se vi assicuriamo<br>che così non è, potendosi definire la stessa veramente intuitiva.<br>nvito gli studenti a seguire le indicazioni riportate in questa circolare al fine d

In particolare il sistema utilizzato adotta la piattaforma Google Classroom per permettere una facile ed intuitiva gestione di classi virtuali per l'erogazione di didattica a distanza. Informazioni dettagliate sulla piattaforma e sul suo utilizzo In particolare il sistema utilizzato adotta la piattaforma Google Classroom per<br>permettere una facile ed intuitiva gestione di classi virtuali per l'erogazione di<br>didattica a distanza. Informazioni dettagliate sulla piatta oltre che reperibili da altre piattaforme (ad esempio, tutorial su YouTube).

Per ogni studente è stato creato un account google del tipo nomecognome@istitutosantantonio.it (es.: mariorossi@istitutosantantonio.it) attraverso il quale è possibile utilizzare la piattaforma *Google Classroom* messa a disposizione dall'Istituto.

Inoltre, sono state create delle classi virtuali e, all'interno della classe virtuale, sono state predisposte le varie Materie/Discipline (denominate "Argomenti"). Ogni classe virtuale è caratterizzata da un codice, *codice corso* 'interno della classe virtuale,<br>
e (denominate "Argomenti").<br>
ce, *codice corso*, che verrà comunicato agli studenti per permettere loro di accedere ai contenuti didattici.

## *Istruzioni operative:*

Inizialmente, lo studente dovrà collegarsi al sito *www.google.com* e poi cliccare su *Gmail* (figura 1):

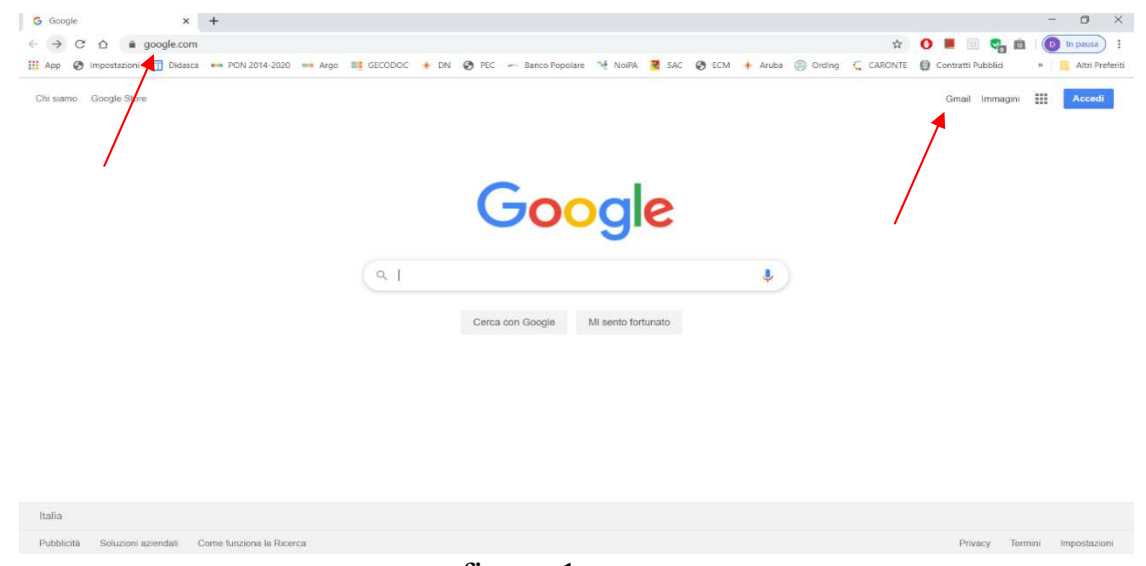

figura 1

Dopo aver selezionato Gmail, si aprirà la finestra di accesso al proprio account, nella quale bisognerà selezionare *utilizza altro account* (figura 2):

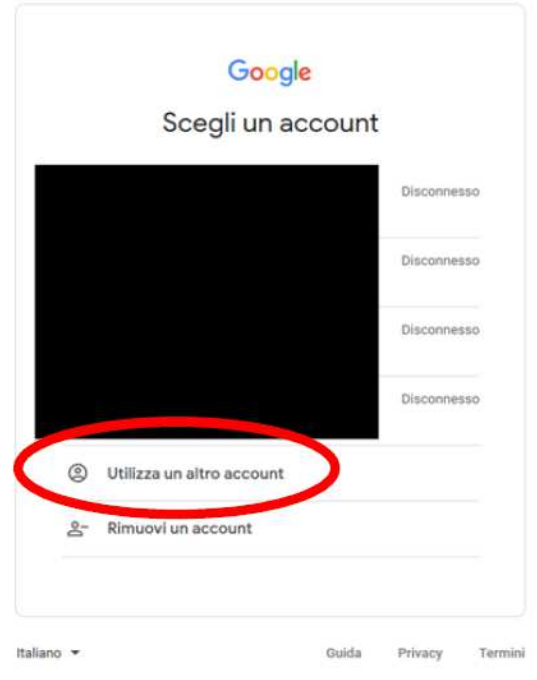

figura 2

A questo punto, ogni studente, per accedere alla piattaforma, dovrà accedere alle applicazioni google attraverso lo username assegnato (*mariorossi@istitutosantantonio.it* gni ) e la password di primo accesso, **scuola2021**, uguale per tutti gli studenti; al primo accesso, verrà richiesto ad ogni studente di cambiare la password ed impostarne una di proprio gradimento.

Gli studenti già inseriti in piattoforma nell'a.s. 2019/2020 non dovranno più accedere con la password scuola2020 ma con quella che avevano già modificato precedentemente con il primo acce e di cambiare la p<br>inseriti in piattoform<br>assword scuola2020<br>con il primo accesso.

Dopo avere eseguito l'accesso, lo studente docente dovrà selezionare dal menù *App Google,* posizionato in alto a destra nella pagina web, (vedi f figura 3)

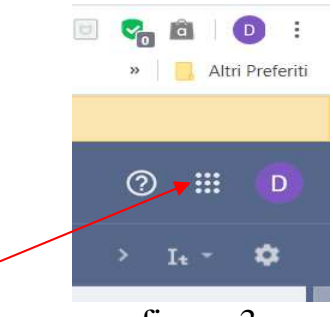

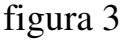

l'applicativo *Google Classroom*  (vedi figura 4)

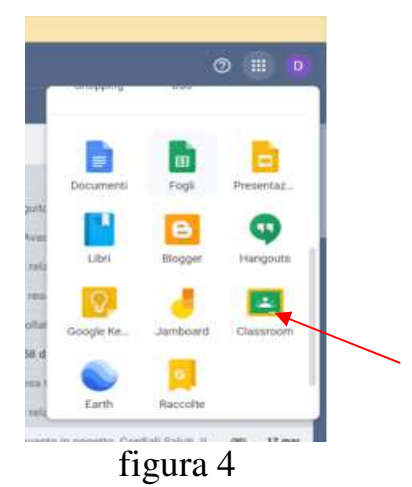

Dopo aver selezionato l'applicativo *Google Classroom,* apparirà una schermata con la classe virtuale a cui lo studente è stato precedentemente inserito. A questo punto dovrà accettare l'invito a seguire il corso (figura 5) l

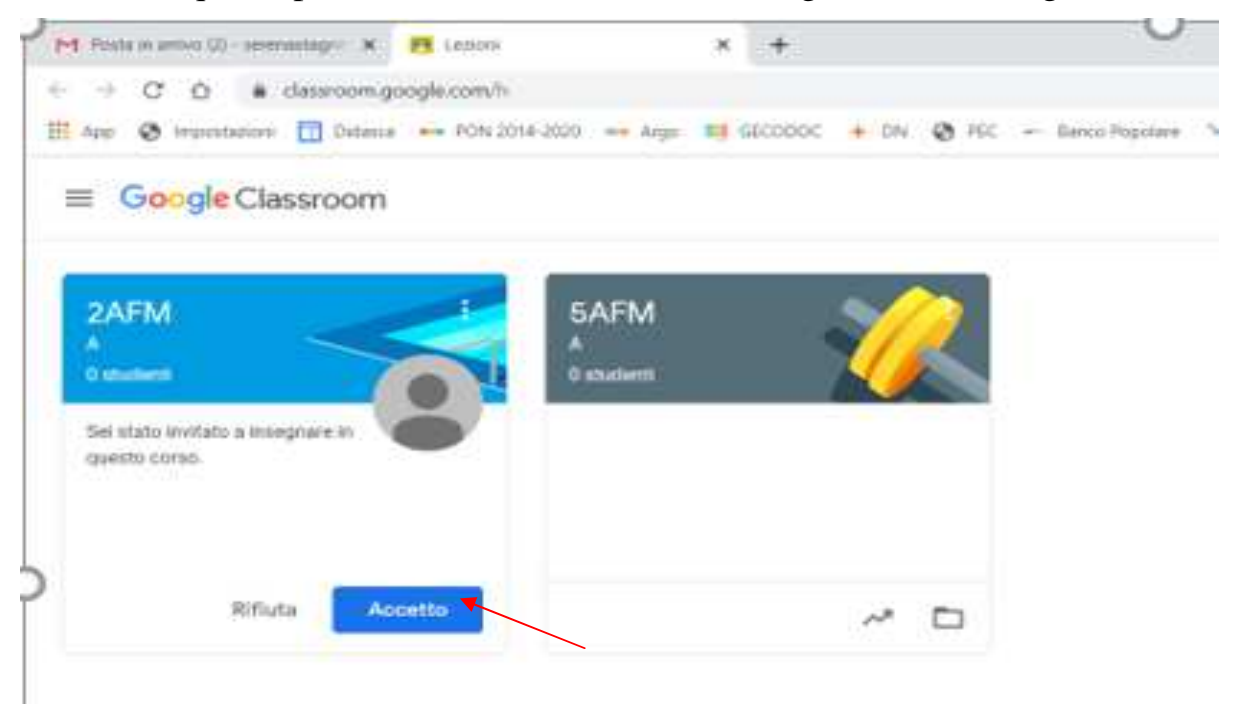

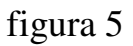

Dopo aver accettato l'invito, lo studente avrà accesso alla classe virtuale di

propria competenza ed avrà la possibilità di partecipare a tutte le attività didattiche, organizzate per disciplina (figura 6).

Lo studente, all'interno della classe virtuale troverà n. 4 menù/pagine (figura 6):

*Stream*: pagina di riepilogo, in cui verranno visualizzati tutti i *post* inseriti *Lavori del corso*: pagina da cui è possibile inserire i contenuti didattici *Persone*: pagina contenente l'elenco di *Insegnanti* e *Studenti Voti*: voti assegnati agli Studenti

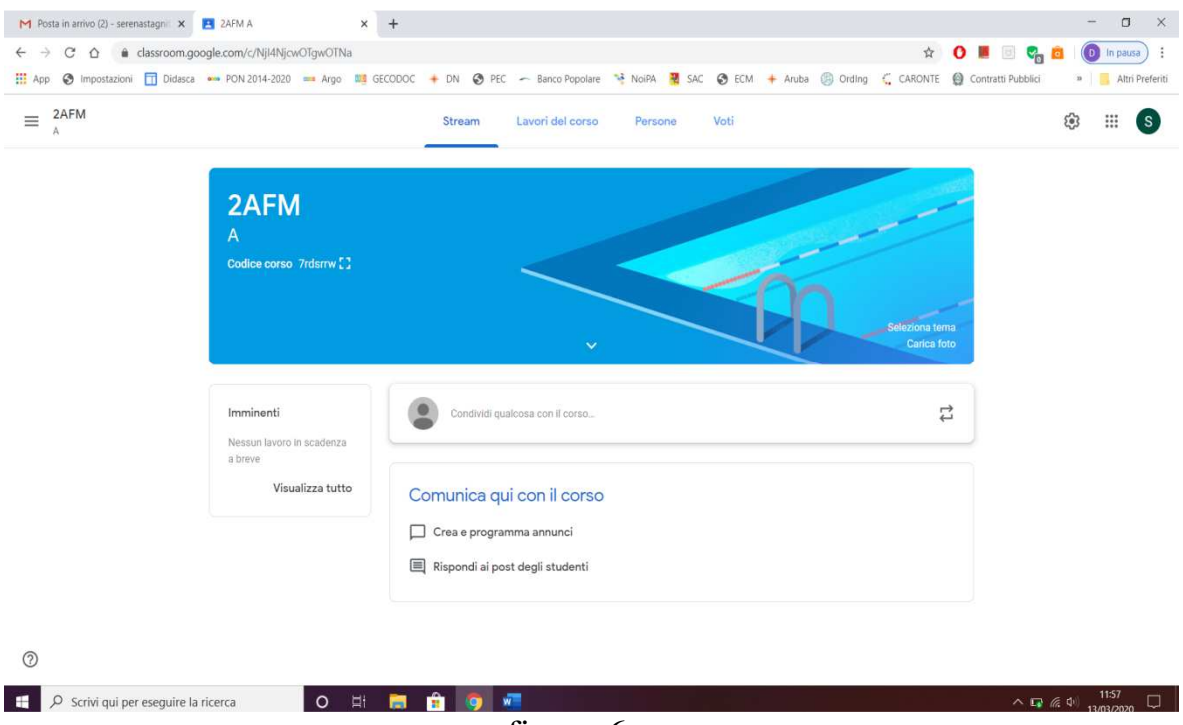

figura 6

Il funzionamento della piattaforma è simile a quello di qualsiasi social network presente sul mercato.

L'iscrizione alla classe dovrà essere effettuata nel più breve tempo possibile; si ricorda che la partecipazione alle attività di didattica serve a garantire il diritto allo studio, e si invitano gli alunni ed alunne a mantenere un comportamento corretto nella forma e nei contenuti durante tutte le attività, anche se non in presenza.

Il servizio erogato dalla piattaforma è conforme ai requisiti di sicurezza e privacy previsti dal GDPR 679/16 e ss.mm.ii. e viene utilizzato per soli scopi didattici previsti da questa istituzione scolastica. Si ricorda altresì che non è ammesso l'utilizzo improprio e/o la divulgazione di contenuti correlati alle attività didattiche sulla piattaforma (inclusi audio/video); i trasgressori sono perseguibili in base al citato GDPR e ss.mm.ii. Ulteriori informazioni sono disponibili sul sito istituzionale della scuola (itcs\_antonio@tiscali.it) nella sezione "Privacy e protezione dei dati".

Per eventuali segnalazioni e/o chiarimenti, scrivere all'indirizzo itcs\_antonio@tiscali.it

 LINK TUTORIAL PER STUDENTI (ACCESSO A GOOGLE MEET DA CLASSROOM) https://www.youtube.com/watch?v=Ldn\_ptx7ubc

Il Coord.delle attività didattiche (Prof. Egidio Stagnitta) *Firma autografa sostituita a mezzo stampa Ai sensi e per gli effetti dell'art. 3 c. 2 del D.lgs. 39/93*